## Q 3D 図形の境界線を消したい

## A 3D 図形のプロパティで面の表示を調整します

[図形]タブ-[立体図形の配置]コマンドから任意曲折体を組み合わせて作図した図形の境界線を消します。

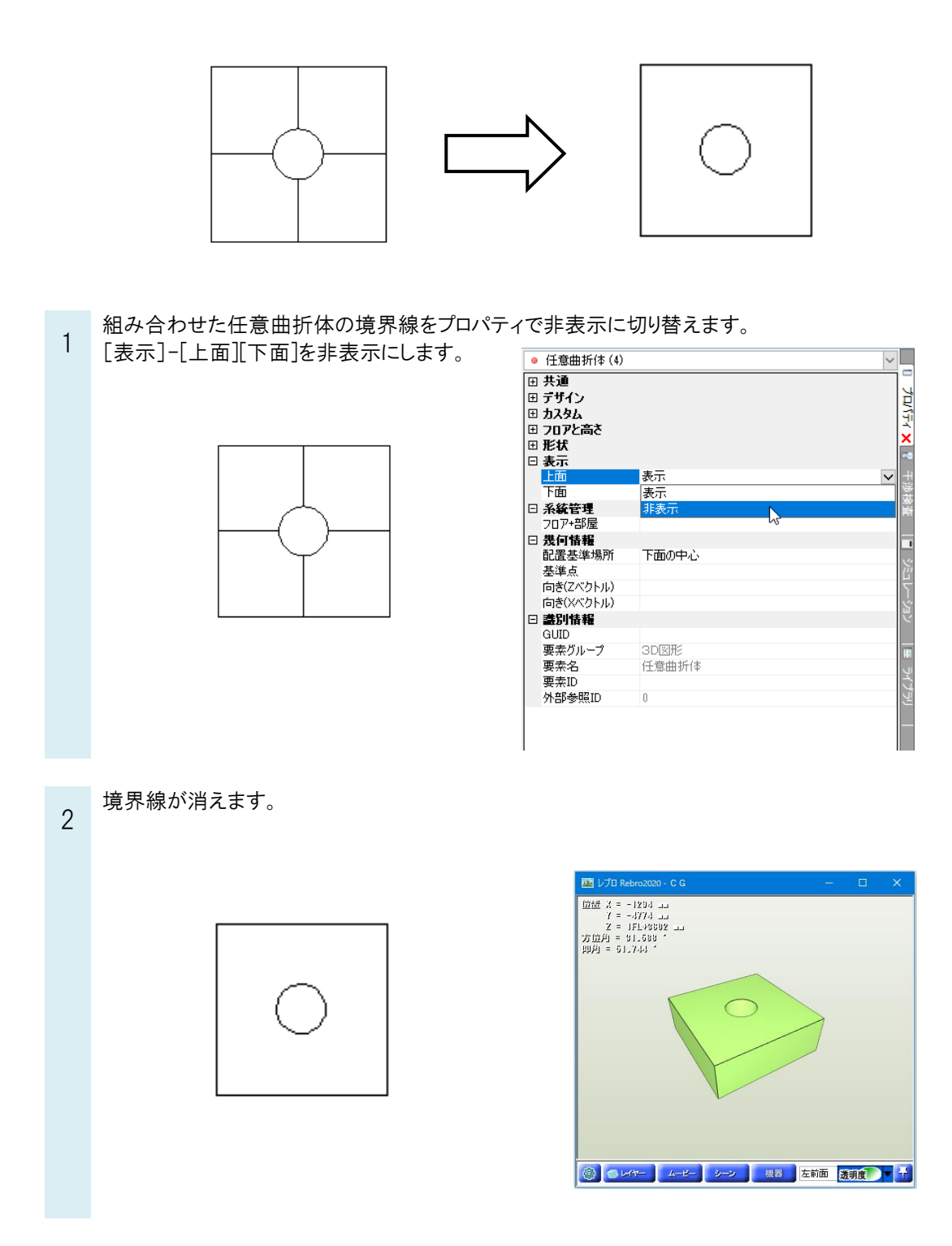